# **TAXSLAYER LOG-IN FAQ**

### **What is the URL to log in?**

[https://vita.taxslayerpro.com/ProAvalon/CoreLink/Index?ReturnUrl=%2fproavalon.](https://vita.taxslayerpro.com/ProAvalon/CoreLink/Index?ReturnUrl=%2fproavalon)

#### **What is my TaxSlayer username?**

Your volunteer ID (found in your badge) plus the site code. For example, if your user ID is **1234JE**, your username would be the following depending on which Tax Center site you are volunteering at:

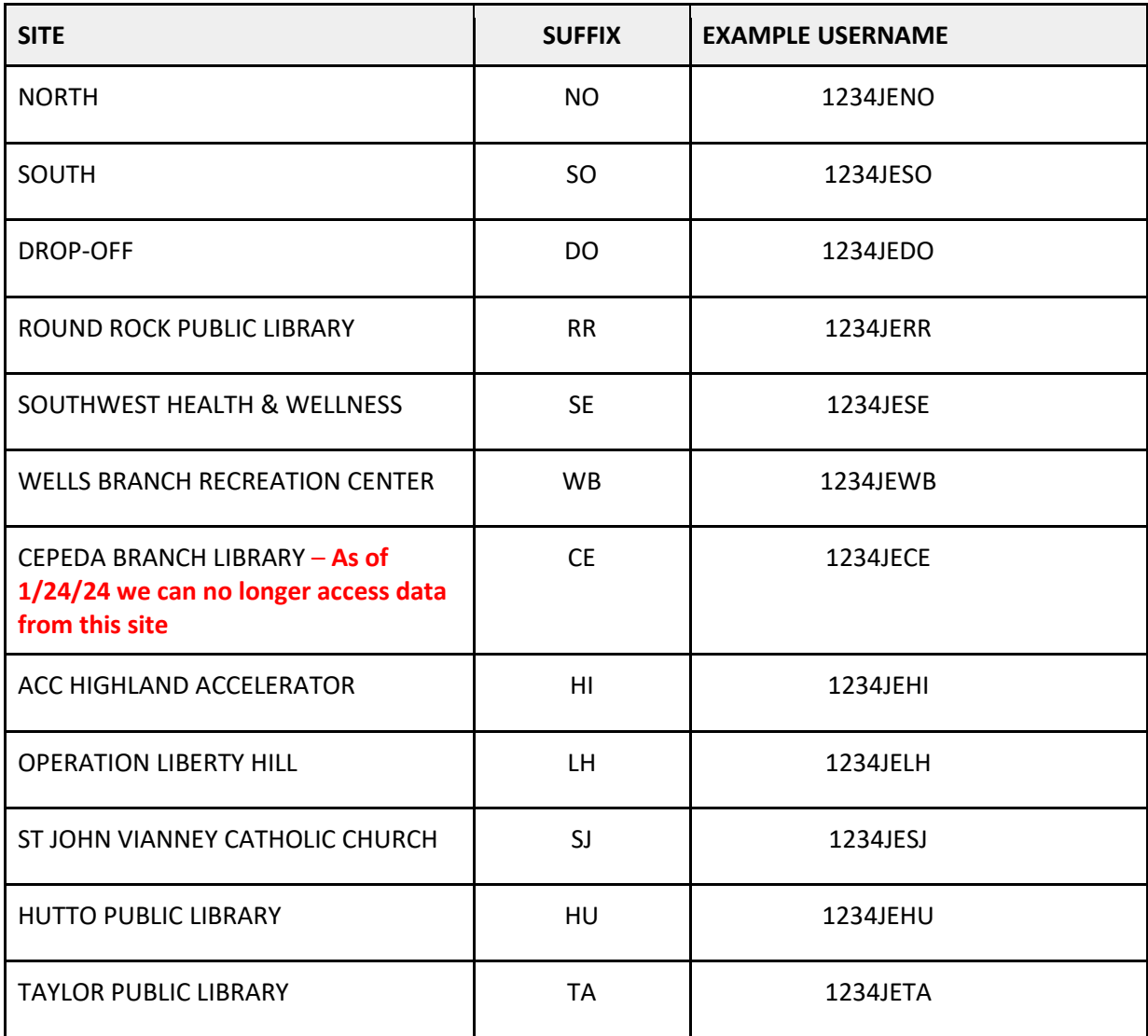

#### **I have never logged into TaxSlayer before, what is my first time password?**

Taxes123\*

# **I will be volunteering at different Tax Program sites. Can I use the same password for all the different sites?**

Yes!

## **What if I am a returning user and can't remember my password?**

Use the *Forgot password* function in the log in page.

You will either be prompted to:

- Enter the verification code sent to your email or phone number; or
- Answer the "What is your favorite sports team?" security question. The answer is **Longhorns**.

Once you have changed your password, log in again.

#### **This is my first time logging in to a site and Taxes123\* isn't working!!!**

Use the *Forgot password* function in the log in page.

You will either be prompted to:

- Enter the verification code sent to your email or phone number; or
- Answer the "What is your favorite sports team?" security question. The answer is Longhorns.

Once you have changed your password, log in again.

#### **I logged in. Hooray! But I wasn't prompted to reset my password?**

Simply use the *Forgot password* function. The answer to the security question is Longhorns.

#### **Do I have to change the password from Taxes123\*?**

YES! Otherwise anyone can access your account.

#### **I was never asked to enter my phone number for Multi Factor Authentication purposes (aka, I want my verification code to be sent to my phone, not email).**

Your cell phone number can be added to your account. Let your Site Manager know. They will know how to help you.

#### **The email/phone number used for Account Verification purposes is incorrect**

If the email/phone number used for Account Verification purposes is incorrect, let your Site Manager know. Also refer to your Site Manager if you would like to change the email/phone number linked to your TaxSlayer account to a different one.